# $AB$ -control  $CE$

B-control Energy Manager EM210 / EM300 **Installationsanleitung**, Ausgabe 05/2018 DE

### **Gültigkeitsbereich**

Dieses Dokument gilt für den B-control Energy Manager EM210 und EM300 mit den Kommunikations-Schnittstellen LAN, WLAN, RS485 je nach Ausführungsvariante.

### **Anschluss und Inbetriebnahme**

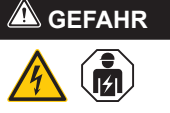

### **Lebensgefahr durch Stromschlag**

An den spannungsführenden Bauteilen liegen lebensgefährliche Spannungen an.

Der Energy Manager ist ein Messgerät, das elektrische Messwerte am Anschlusspunkt ermittelt und über LAN, WLAN oder RS485 zur Verfügung stellt.

- Elektroverteiler vor Installations- bzw. Wartungsarbeiten spannungsfrei schalten und gegen unbeabsichtigtes Wiedereinschalten sichern.
- Sicherstellen, dass die Leiter, die an den Zähler angeschlossen werden sollen, spannungsfrei sind.
- Die Installations- und Wartungsarbeiten an diesem Gerät dürfen ausschließlich nur von einer autorisierten Elektrofachkraft durchgeführt werden.

Der Energy Manager wird über den Außenleiter L1 mit Strom versorgt. Es müssen mindestens der Außenleiter L1 und der Neutralleiter N angeschlossen werden, damit sich das Gerät einschaltet.

### **Bestimmungsgemäßer Gebrauch**

Bei diesem Produkt handelt es sich NICHT um einen Elektrizitätszähler für Wirkverbrauch im Sinne der EU Richtlinie 2004/22/ EG (MID); es darf nur für interne Abrechnungszwecke verwendet werden. Die Daten, die der Energy Manager über die Energiegewinnung Ihrer Anlage sammelt, können von den Daten des Haupt-Energiezählers abweichen.

Der Energy Manager darf entsprechend seiner Einordung in die Überspannungskategorie III ausschließlich in der Unterverteilung bzw. Stromkreisverteilung auf Verbraucherseite hinter dem Energiezähler des EVU angeschlossen werden.

- Für den Anschluss per LAN: 1 x Netzwerkkabel
- Für den Betrieb mit Stromwandler: 3 x Stromwandler und Anschlusskabel für **Stromwandler**

Der Energy Manager ist ausschließlich für den Einsatz im Innenbereich geeignet. Der Energy Manager ist für die Verwendung in Mitgliedsstaaten der EU und USA zugelassen. Setzen Sie den Energy Manager ausschließlich unbeschädigt und nach den Angaben der beiliegenden Dokumentationen ein. Ein anderer Einsatz sowie der Einsatz von beschädigten Geräten kann zu Sachoder Personenschäden führen.

Aus Sicherheitsgründen ist es untersagt, das Produkt einschließlich der Software zu verändern oder Bauteile einzubauen, die nicht ausdrücklich von der TQ-Systems GmbH für dieses Produkt empfohlen oder vertrieben werden. Jede andere Verwendung des Produkts als in der bestimmungsgemäßen Verwendung beschrieben gilt als nicht bestimmungsgemäß. Unerlaubte Veränderungen, Umbauten oder Reparaturen sowie das Öffnen des Produktes sind verboten.

Die beigefügten Dokumentationen sind Bestandteil des Produkts und müssen gelesen, beachtet und jederzeit zugänglich aufbewahrt werden.

## **Unterstützte Produkte und Softwareausführungen**

Informationen zu den unterstützten Produkten, zu den einzelnen Funktionen Ihrer vorinstallierten Software sowie Firmware-Updates siehe Produktseite des B-control Energy Managers unter www.b-control.com.

### **Lieferumfang**

- 1 x B-control Energy Manager EM210 oder EM300
- 1 x Installationsanleitung
- Bei Variante mit RS485: Anschlussstecker für RS485-Schnittstelle

Setzen Sie sich bei unvollständigem Lieferumfang oder Beschädigungen mit Ihrem Fachhändler in Verbindung.

### **Zusätzlich benötigtes Material (nicht im Lieferumfang enthalten):**

An den spannungsführenden Bauteilen liegen lebensgefährliche Spannungen an.

### **Sicherheitshinweise**

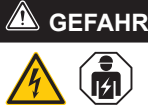

# **Lebensgefahr durch Stromschlag**

An den spannungsführenden Bauteilen liegen lebensgefährliche Spannungen an.

- Nennspannung/Aderisolierung: 300 V RMS
- Kabelquerschnitt: 0,25 ... 1,5 mm²
- Kabeltyp: Starr oder Flexibel
- Empfehlung: Standard-Kabel von AlphaWire mit der Bezeichnung 2466C verwenden. Alternativ kann auch ein verwenden. Allemany kann aden ein der gestellten der den beachten beachten beachten.

- Energy Manager nur in trockener Umgebung verwenden und von Flüssigkeiten fernhalten.
- Energy Manager nur in zugelassenen Gehäusen oder Elektroverteilern nach dem EVU-Zähler installieren, so dass sich die Anschlüsse für die Außen- und den Neutralleiter hinter einer Abdeckung oder einem Berührungsschutz befinden.
- Die Gehäuse oder Elektroverteiler dürfen nur über Schlüssel oder Werkzeug zugänglich sein, um den Zugang auf befugtes Personal zu beschränken.
- Elektroverteiler vor Installations- bzw. Wartungsarbeiten spannungsfrei schalten und gegen unbeabsichtigtes Wiedereinschalten sichern.
- Energy Manager vor dem Reinigen spannungsfrei schalten und nur mit einem trockenen Tuch reinigen.

Abbildung: Der EM von oben gesehen OHNE **Stecker** 

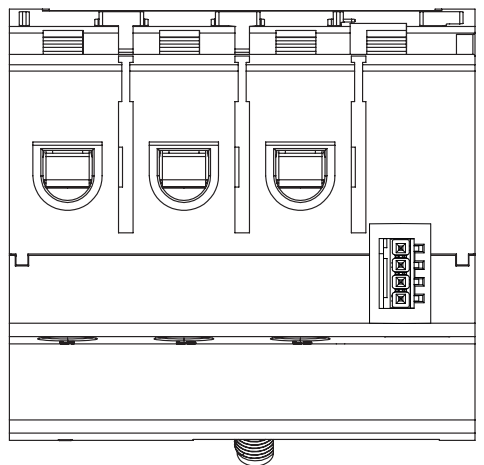

— Vorgeschriebene Mindestabstände zwischen dem Netzwerkkabel und netzspannungsführenden Installationskomponenten einhalten oder geeignete Isolierungen verwenden.

# **ACHTUNG**

### **Beschädigung oder Zerstörung des Energy Managers vermeiden**

— Kein ISDN-Kabel an den Netzwerkanschluss des Energy Managers anschließen.

### **Beschädigung oder Zerstörung des Energy Managers durch Überspannung auf dem Netzwerkkabel**

Wenn Netzwerkkabel im Außenbereich verlegt werden, können z. B. durch Blitzschlag Überspannungen entstehen.

- Bei Verlegung im Außenbereich muss das Netzwerkkabel durch einen geeigneten Überspannungsschutz gesichert sein.
- Sichern Sie Ihre Solaranlage mit Wechselrichter durch einen geeigneten Überspannungsschutz ab.

### **Beschädigung oder Zerstörung des Energy Managers durch unsachgemäßen Gebrauch**

— Den Energy Manager nicht außerhalb der spezifizierten technischen Daten betreiben.

### **Technische Daten**

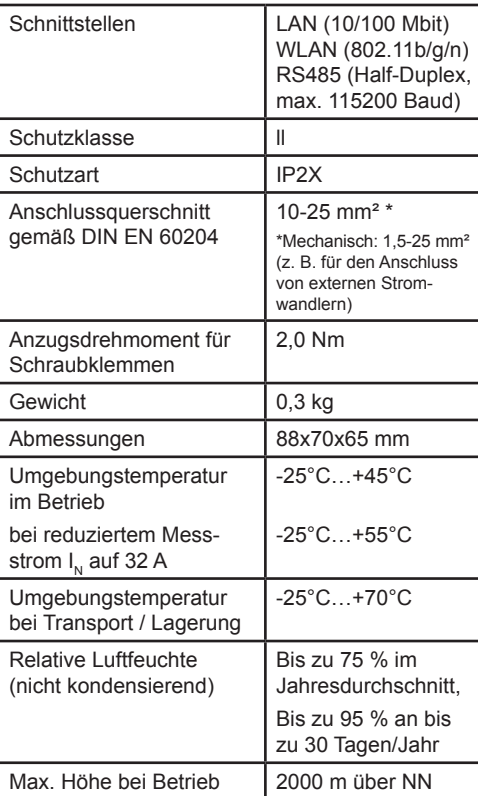

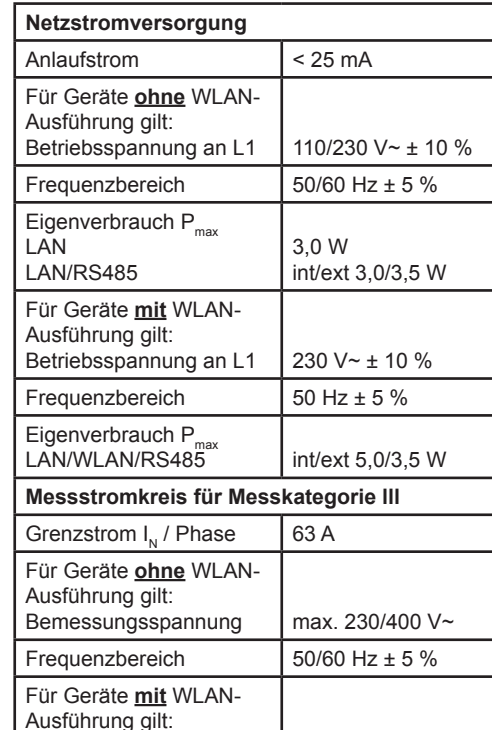

### **Betrieb des Energy Managers bei 55°C Umgebungstemperatur**

Bemessungsspannung | 230/400 V~ Frequenzbereich  $\frac{1}{50}$  Hz + 5 %

Für den Betrieb des Energy Managers bei Umgebungstemperaturen bis max. 55°C gelten folgende Bedingungen:

— Dauerbetrieb des Energy Managers bei 55°C Umgebungstemperatur nicht zulässig

# **GEFAHR**

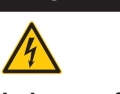

### **Lebensgefahr durch Stromschlag oder Brand**

- Absicherung darf 32 A nicht überschreiten. Für höhere Ströme sind ext. Stromwandler einzusetzen.
- Energy Manager muss mind. mit 10 mm² Leitungen angeschlossen werden, deren Länge 1 m nicht unterschreiten darf.

### **Lieferkonfigurationen**

- L: LAN-Schnittstelle
- LR: LAN- und RS485-Schnittstelle (nur mit geeignetem RS485-Kabel)
- LRW: LAN-, WLAN- und RS485-Schnittstelle (nur mit geeigneter WLAN-Antenne, nur mit geeignetem RS485-Kabel)

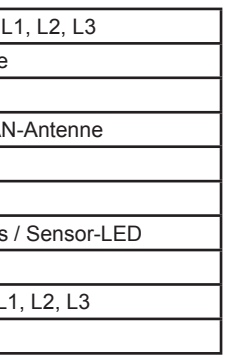

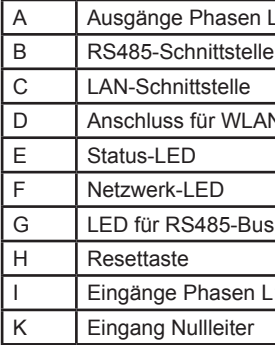

### **RS485-Schnittstelle**

Für den Anschluss von externen Geräten an die RS485-Schnittstelle des B-control Energy Managers sind folgende Punkte zu beachten:

## **Anforderung an das Kabel:**

### **Anforderung an die Verlegung:**

Schnittstelle des Energy Managers muss einen Abstand von mind. 10 mm zu span-

- Im Anschlussbereich der RS485 mechanisch sichergestellt sein, dass einzelne Adern des Anschlusskabels
- nungsführenden Teilen haben. — Das Anschlusskabel muss separat von den Netzleitungen im Verteiler und auf

der Installationsstrecke verlegt sein.

### **Anforderungen an die Gegenstelle:**

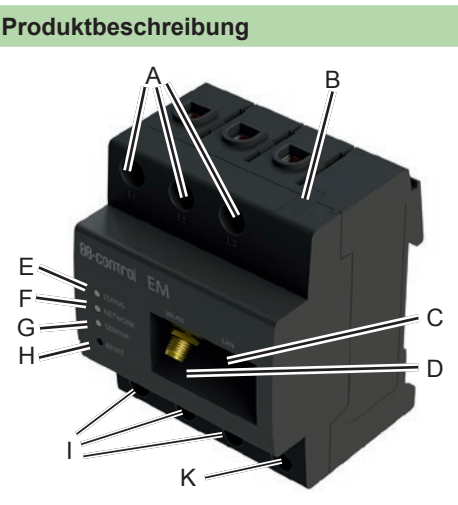

— Die RS485-Schnittstelle des angeschlossenen Gerätes muss die Anforderungen einer Sicherheitskleinspannung erfüllen.

# **Anschlussplan für RS485-Stecker:**

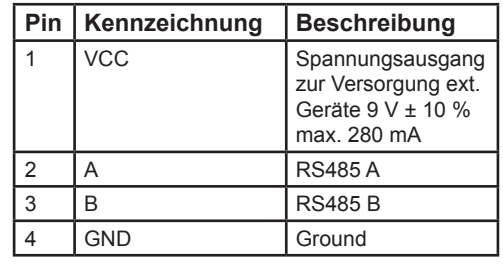

Abbildung: Vergrößerter Ausschnitt des Bildes von oben MIT Stecker

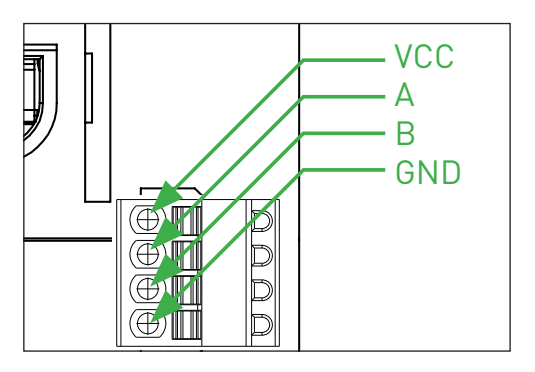

Abbildung: Energy Manager mit Stecker an RS485-Schnittstelle

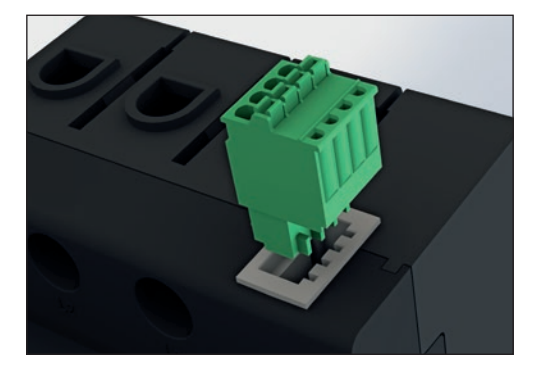

### **LED-Zustände**

**Status-LED:**

- **Orange Dauerlicht:** Energy Manager startet neu
- **Grün Dauerlicht:** Energy Manager eingeschaltet
- **Grün langsam blinkend:** startet
- **Grün schnell blinkend:** Firmware-Update läuft
- **Rot Dauerlicht oder blinkend:** ein Fehler ist aufgetreten (siehe Abschnitt "Fehlersuche")

**Netzwerk-LED:**

- **Aus:** keine Verbindung
- **Grün Dauerlicht:** Verbindung aktiv
- **Grün blinkend:** Netzwerkaktivität
- **Sensor-LED:**
- **Grün Dauerlicht:** Sensoren betriebsbereit — **Orange oder Rot-Grün blinkend:** mindestens ein Sensor / Smart Heater
- antwortet nicht mehr — **Grün blinkend:** Kommunikation mit Sensor / Smart Heater

### **Elektrischer Anschluss bei direkter Messung**

Es ist sicherzustellen, dass der maximal zulässige Strom von 63 A je Phase nicht überschritten wird, z.B. durch eine Sicherung.

Die folgende Abbildung ist ein Anschlussbeispiel

- 1. Energy Manager auf Hutschiene montieren. Dazu Energy Manager an der Oberkante der Hutschiene einhaken und andrücken, bis er einrastet.
- 2. Die Leiter an den Energy Manager anschließen. Dabei zulässigen Anschlussquerschnitt und Anzugsdrehmoment für Schraubklemmen beachten (siehe Abschnitt "Technische Daten"):
	- Bei einem dreiphasigen Stromnetz die Außenleiter L1, L2 und L3 und den Neutralleiter N gemäß Anschlussplan an den Energy Manager anschließen.
	- Bei einem einphasigen Stromnetz den Außenleiter L1 und den Neutralleiter N gemäß Anschlussplan an den Energy Manager anschließen.

Der B-control Energy Manager muss durch den Endanwender mittels einer frei zugänglichen Zählersicherung oder eines zusätzlichen Ausschalters spannungsfrei schaltbar sein.

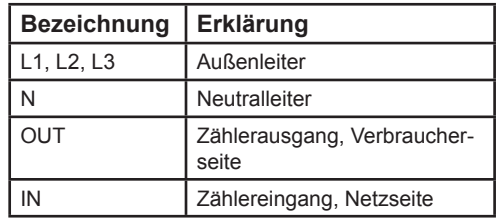

Abbildung: Anschluss bei direkter Messung

Die folgende Abbildung ist ein Anschlussbeispiel

**Bezeichnung Erklärung** L1, L2, L3 | Außenleiter N Neutralleiter

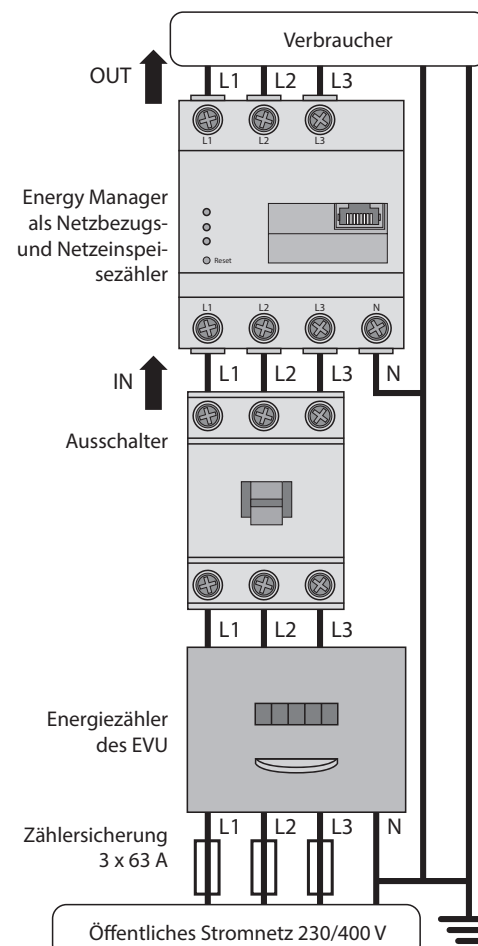

### **Elektrischer Anschluss bei indirekter Messung mit Stromwandlern**

1. Energy Manager auf Hutschiene montieren. Dazu Energy Manager an der Oberkante der Hutschiene einhaken und andrücken, bis er einrastet.

- 2. Je einen Stromwandler an die Außenleiter L1, L2 und L3 anschließen.
- 3. An jeden Stromwandler je ein Kabel für die Sekundärstrommessung an die Anschlüsse k/S1und I/S2 anschließen. Dabei zulässigen Anschlussquerschnitt des Energy Managers beachten (siehe Abschnitt "Technische Daten").
- 4. Die Anschlusskabel für die Strommessung an den Energy Manager anschließen und das Anzugsdrehmoment für Schraubklemmen beachten (siehe Abschnitt "Technische Daten").
- 5. Die Anschlusskabel für die Spannungsmessung an den Energy Manager anschließen und das Anzugsdrehmoment für Schraubklemmen beachten (siehe Abschnitt "Technische Daten").
- 6. Die Anschlusskabel für die Spannungsmessung an die Außenleiter L1, L2 und L3 anschließen.

- 1. In der Adresszeile des Browsers die URL ..http://b-control-em" eingeben.
- 2. Enter-Taste drücken
	- Die Benutzeroberfläche des Energy Managers öffnet sich.
	- Die Benutzeroberfläche des Energy Managers öffnet sich nicht? Fehler beheben (siehe Abschnitt "Fehlersuche").

Der B-control Energy Manager muss durch den Endanwender mittels einer frei zugänglichen Zählersicherung oder eines zusätzlichen Ausschalters spannungsfrei schaltbar

# sein.

1. Den "B-control Finder" auf der Produktseite unter www.b-control.com herunterladen und starten.

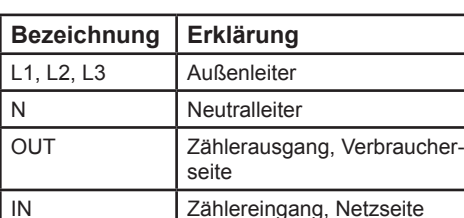

Abbildung: Anschluss bei indirekter Messung mit Stromwandlern

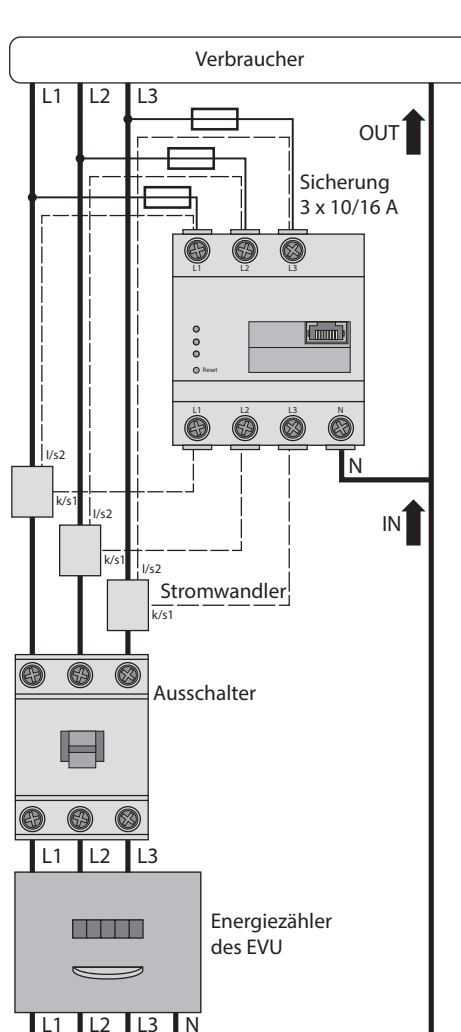

Öffentliches Stromnetz 230/400 V

- schnitt "Energy Manager neu starten").
- Bitte kontaktieren Sie Ihren Servicetechniker oder Installateur.

Zählersicherung 3 x 63 A Zählersicherung 3 x 63 A

 $\equiv$ 

### **Inbetriebnahme**

Hinweis: Energy Manager ausschließlich mit einem PC/Laptop in Betrieb nehmen.

- 1. Energy Manager mit der Abdeckung oder dem Berührungsschutz der Unterverteilung abdecken.
- **A) Verbindung mit dem Energy Manager per LAN**
- 2A. Netzwerkkabel am Netzwerkanschluss des Energy Managers anschließen.
- 3A. Das andere Ende des Netzwerkkabels mit einem Router/Switch bzw. direkt mit dem PC/Laptop verbinden.
- 4A. Unterverteilung wieder mit Strom versorgen
	- Die LEDs des Energy Managers leuchten während des Startvorgangs.
- **B) Verbindung mit dem Energy Manager per WLAN**

Hinweis: Die integrierte WLAN-Schnittstelle und die DHCP-Serverfunktion sind im Energy Manager werksseitig aktiviert.

> Den Energy Manager nach den vor Ort gültigen Entsorgungsvorschriften für Elektronikschrott entsorgen.

- 2B. Unterverteilung wieder mit Strom versorgen
	- Die LEDs des Energy Managers leuchten während des Startvorgangs.
- 3B. WLAN-Netz des Energy Managers ("B-control-EM") im PC/Laptop auswählen.
- 4B. WLAN-Passwort (Netzwerkschlüssel) des Energy Managers eintragen  $(L_{\text{bcon}} 210 \text{pw}^4$  beim  $FM210$ "bcon300pw" beim EM300) und mit dem WLAN des Energy Managers verbinden.
- 5B. Um die Benutzeroberfläche des Energy Managers aufzurufen, geben Sie die statische IP-Adresse "http://192.168.1.1" des Energy Managers in die Adresszeile Ihres Browsers ein.

### **Benutzeroberfläche aufrufen**

**Finden des Energy Managers im Netzwerk (Nutzen der UPnP-Funktion)** 

Hinweis: Die UPnP-Funktion ist im Energy Manager werksseitig aktiviert.

- 1. Den Datei-Explorer öffnen und unterhalb der Laufwerke den Punkt "Netzwerk" auswählen.
- 2. Der Energy Manager wird neben anderen Netzwerk-Geräten wie z.B. Druckern angezeigt.
- 3. Ein Doppelklick auf das Gerätesymbol mit der Beschriftung B-control-EM öffnet den Browser mit der Benutzeroberfläche des Energy Managers.

### **Aufrufen der Benutzeroberfläche über die Namensauflösung (komfortabler Aufruf bei Installation eines einzelnen Gerätes)**

### **Aufrufen der Benutzeroberfläche über den B-control Finder**

### **Netzwerk- und WLAN-Einstellungen des Energy Managers zurücksetzen**

— Mit einem spitzen Gegenstand die Resettaste zwischen 2 s und weniger als 6 s lang drücken.

### **Energy Manager neu starten**

— Mit einem spitzen Gegenstand die Resettaste mindestens 6 s lang drücken.

## **Fehlersuche**

**Die Status-LED leuchtet nicht.** Der Energy Manager wird nicht mit Strom versorgt.

— Sicherstellen, dass mindestens der Außenleiter L1 und der Neutralleiter N am Energy Manager angeschlossen sind.

### **Die Status-LED leuchtet oder blinkt rot.**

Es liegt ein Fehler vor.

— Energy Manager neu starten (siehe Ab-

### **Die Netzwerk-LED leuchtet nicht oder der Energy Manager wird im Netzwerk nicht gefunden.**

Das Netzwerkkabel ist nicht korrekt an den Netzwerkanschluss angeschlossen.

> — Sicherstellen, dass das Netzwerkkabel korrekt an den Netzwerkanschluss angeschlossen ist.

Der Energy Manager befindet sich nicht in demselben lokalen Netzwerk.

— Energy Manager mit demselben Router/ Switch verbinden.

### **Die Sensor-LED blinkt orange oder rotgrün.**

— Meldung in der Weboberfläche unter Sensoreinstellung prüfen, welche Sensoren / Smart Heater keine Antwort mehr liefern. Gegebenenfalls Verkabelung zum Sensor / Smart Heater prüfen oder

Sensor / Smart Heater austauschen.

### **Der Energy Manager liefert unrealistische Messwerte.**

Der Energy Manager wurde verkehrt eingebaut.

- Anschluss von L1 bis L3 erneut prüfen.
- Die Stromwandler sind nicht konfiguriert. korrekte Wandlerverhältnis einstellen.

Unter Geräteeinstellungen > Wandlerverhältnis Stromwandler aktivieren und das

### **Die Benutzeroberfläche kann nicht über die URL "http://b-control-em" aufgerufen werden.**

- Den "B-control Finder" auf der Produktseite unter www.b-control.com herunterladen und starten.
- Die Namensauflösung funktioniert nicht.
- Benutzeroberfläche über die aktuelle IP-Adresse des Energy Managers aufrufen. Dazu die Benutzeroberfläche des Routers aufrufen und die IP-Adresse des Energy Managers ablesen (siehe Anleitung des Routers).
- Bei Windows XP/7/8: Apple Bonjour® installieren (Download-Links unter www. apple.com. Tipp: Apple Bonjour® ist auch in Apple iTunes® enthalten.).
- Den Netzwerkadministrator kontaktieren.
- Hinweise finden Sie auch in den FAQs auf www.b-control.com.

## **Umweltfreundliche Entsorgung**

# **Open Source-Lizenzen**

Dieses Produkt beinhaltet unter anderem auch Open Source Software, die von Dritten entwickelt wurde. Es handelt sich hierbei im Besonderen um die Lizenzen GPL und LGPL.

Die Lizenztexte mit den dazugehörigen Hinweisen finden Sie auf der Benutzeroberfläche des Energy Managers.

### **Kontakt**

Bei technischen Problemen wenden Sie sich bitte an Ihren Servicetechniker oder Installateur.

TQ-Systems GmbH B-control Alliance Partner Mühlstr. 2 | Gut Delling D-82229 Seefeld Internet: www.b-control.com